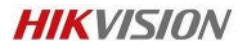

## **How to do Data Rebuild**

If the NVR or DVR after upgrade from Old version to New. Please follow below step. (Data Rebuild is compulsory)

E.g. If the NVR is 4.1.54 and upgrade to 4.1.70 or 4.5.0

1, if the NVR is configured with RAID before, after upgrade if HDD not show as RAID and Show to initialize.

Do not click for initialize, just go to Storage - Enable RAID and reboot. After Reboot, it will show RAID then select RAID HDD and start Rebuild.

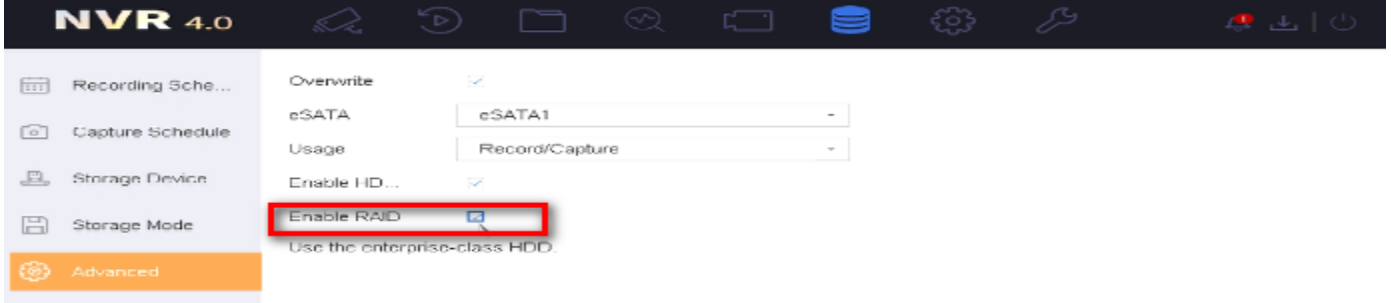

## 2, if not use as Raid, please select all HDD and click Data Rebuild.

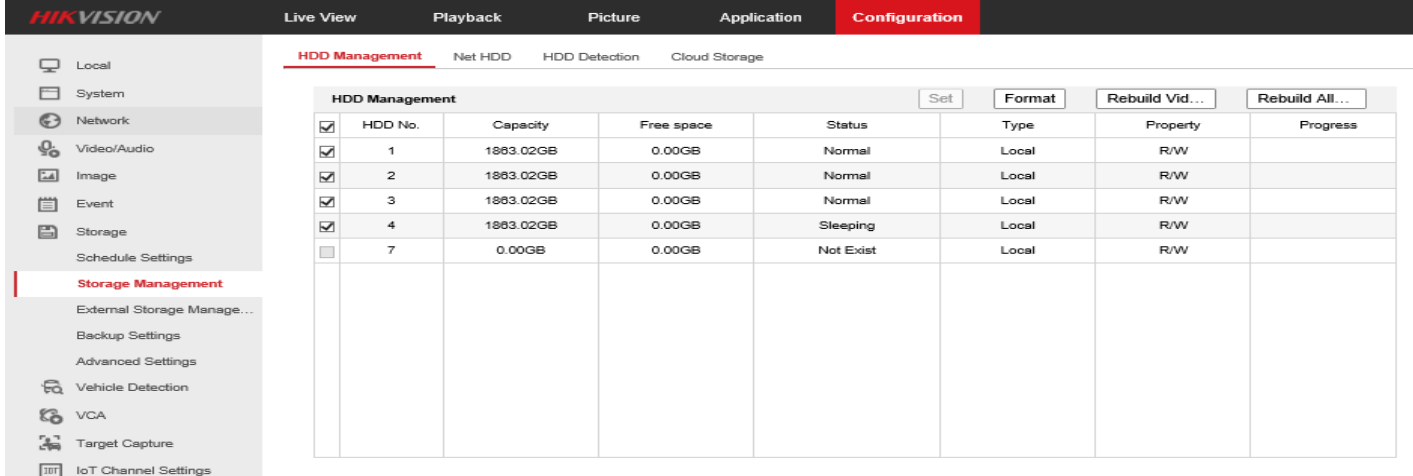

## Suggest not doing Playback until rebuild finish.

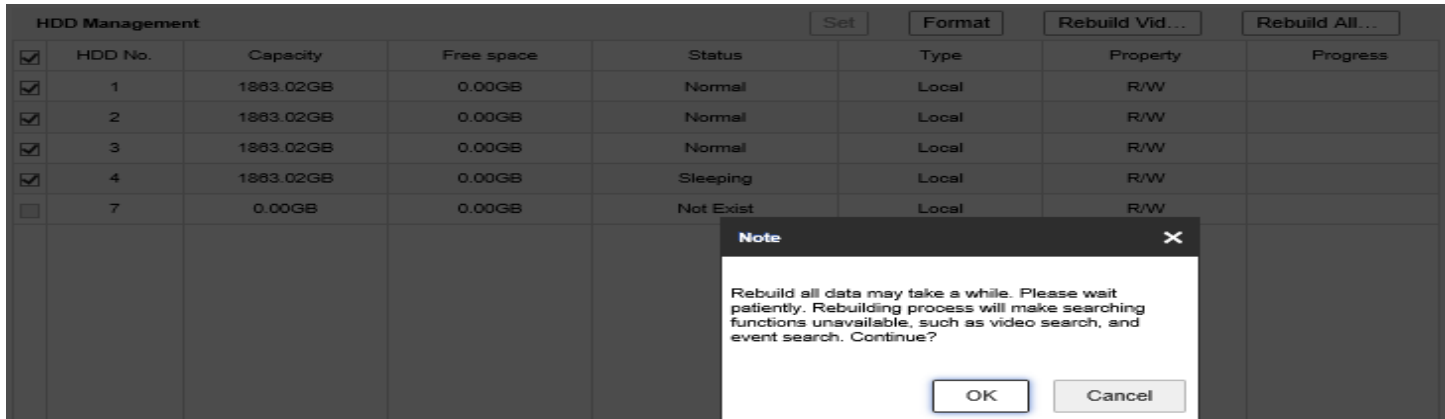